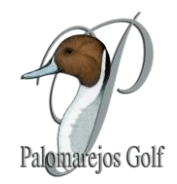

# **INTRODUCCION A CLAPPHOUSE PALOMAREJOS**

### **1. Menús Principales**

La aplicación dispone de dos Menús:

Menú 1: Desde donde podrás ver tus datos personales e información general del Club

Menú 2: Desde donde gestionar tus reservas y notificaciones.

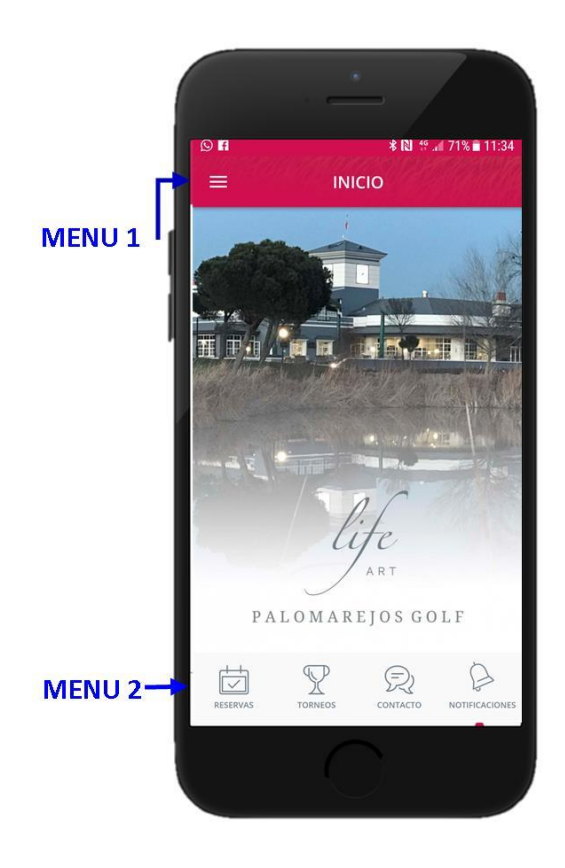

¿No tienes aún la app del club? ¿Tienes problemas accediendo al portal de socios? Entonces, **¡consúltanos y te ayudaremos en el proceso!**

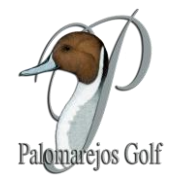

# **Menú 1. Configuración perfil e Información**

**Pinchando en el icono de las tres líneas se desplegarán las siguientes opciones:**

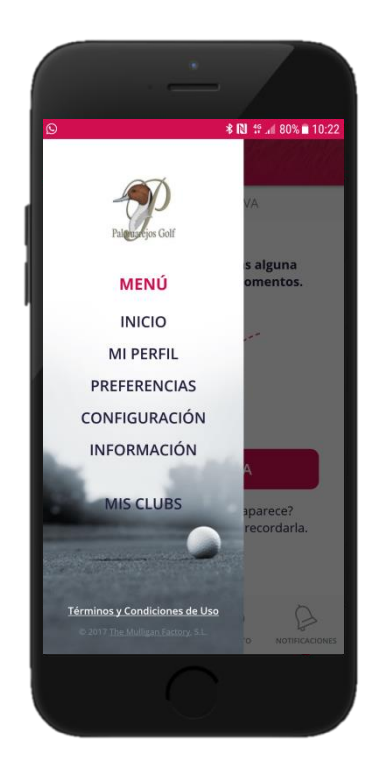

- **1) INICIO.** Te llevará a la página de inicio.
- **2) MI PERFIL.** Donde puedes actualizar algunos datos personales. Para otros deberás contactarnos.
- **3) PREFERENCIAS**. Indícanos tus preferencias para recibir distintos tipos de notificaciones.
- **4) CONFIGURACION**. Marca las opciones si quieres:
	- a. Recibir notificación 24h antes de cualquier reserva que tengas.
	- b. Recibir alerta cada vez que se abran las inscripciones de torneos.
	- c. Recibir alerta cuando se publiquen los horarios de salida de algún torneo en el que estés inscrito.
	- d. Recibir alerta cuando se publiquen las clasificaciones de algún torneo que hayas jugado.
- **5) INFORMACION.** Aquí encontrarás información fija del club como la tarjeta de juego, tabla slope, tarifas, ofertas y cuadro de honor.

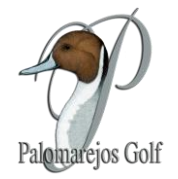

## **Menú 2. Usos de la aplicacion**

**Este menú esta fijo en todas las pantallas porque es desde donde manejarás las funciones principiales de la aplicación.**

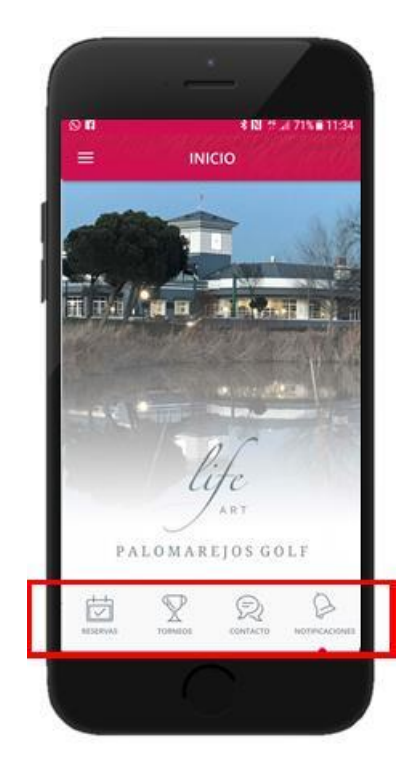

- **1) RESERVAS.** Este botón te dirigirá a la sección de reservas desde donde verás tus reservas actuales y podrás hacer otras nuevas.
- **2) TORNEOS.** Aquí podrás ver todos los torneos futuros y pasados del club además de inscribirte, ver horarios y clasificaciones.
- **3) CONTACTO**. A través de esta opción podrás enviarnos un mail directamente o llamarnos directamente al Master Caddie o a la Cafetería.
- **4) NOTIFICACIONES**. En esta sección podrás ver todas las comunicaciones que enviamos desde el club, tales como apertura y cierre de inscripciones, ocupación semanal del campo, confirmaciones de reserva, ofertas y promociones.

Poco a poco os iremos introduciendo consejos de manejo y explicaciones de la aplicación más a fondo.

#### **¡ Disfrutala con los cinco sentidos ¡**